## **Corner Mark**

As shown in the images below, Mark provides four styles of predefined corner marks and one custom corner mark. Select the desired mark and enter geometric parameters for the selected mark style in the corresponding dialog box. When you click **Apply**, the software will make the specified marks at the corresponding position in the layout.

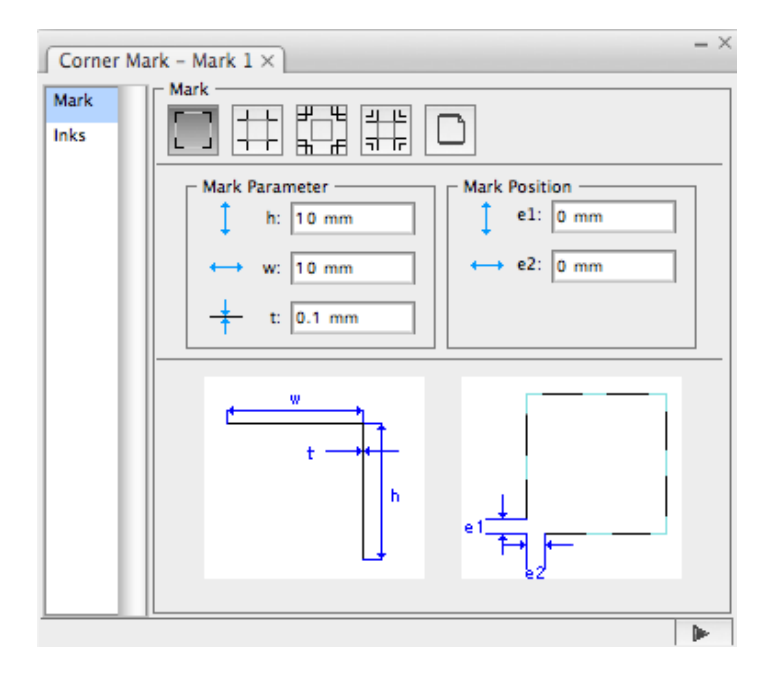

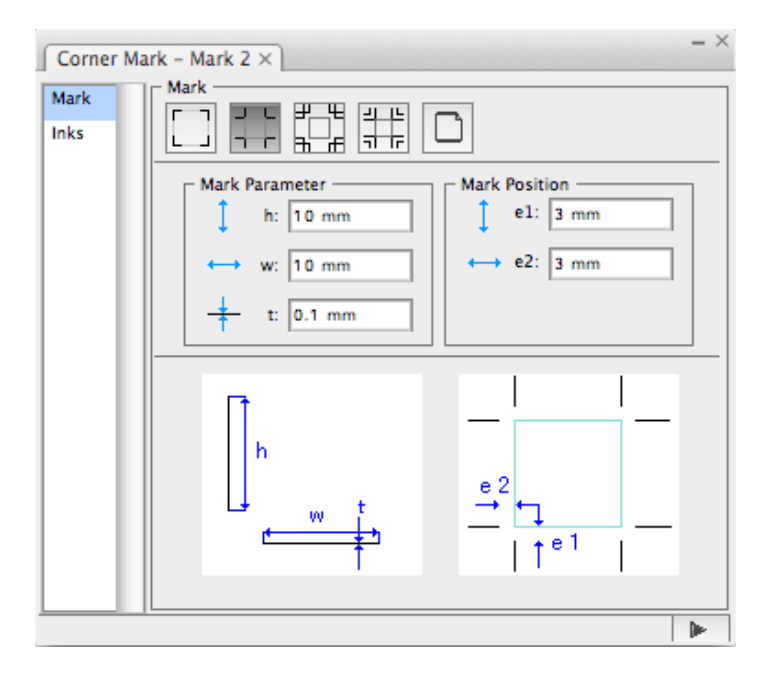

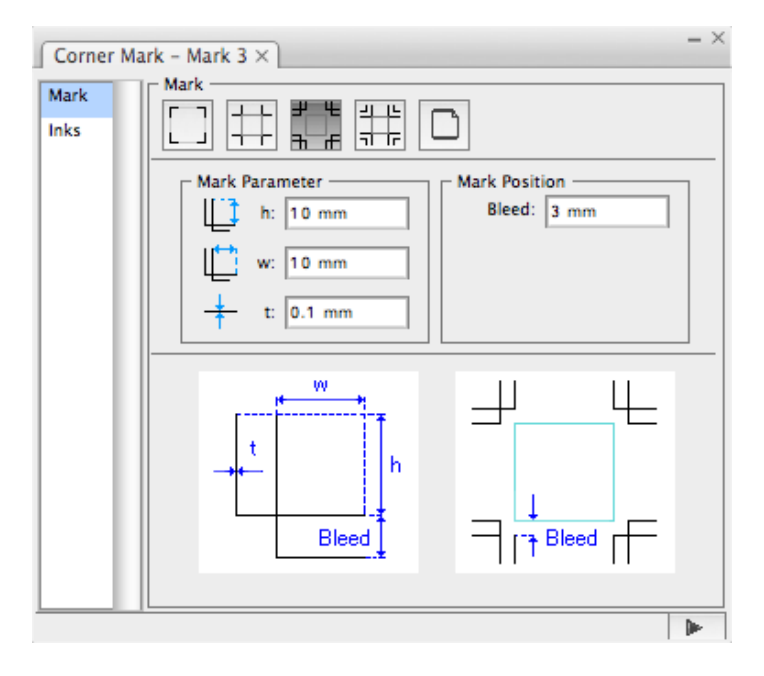

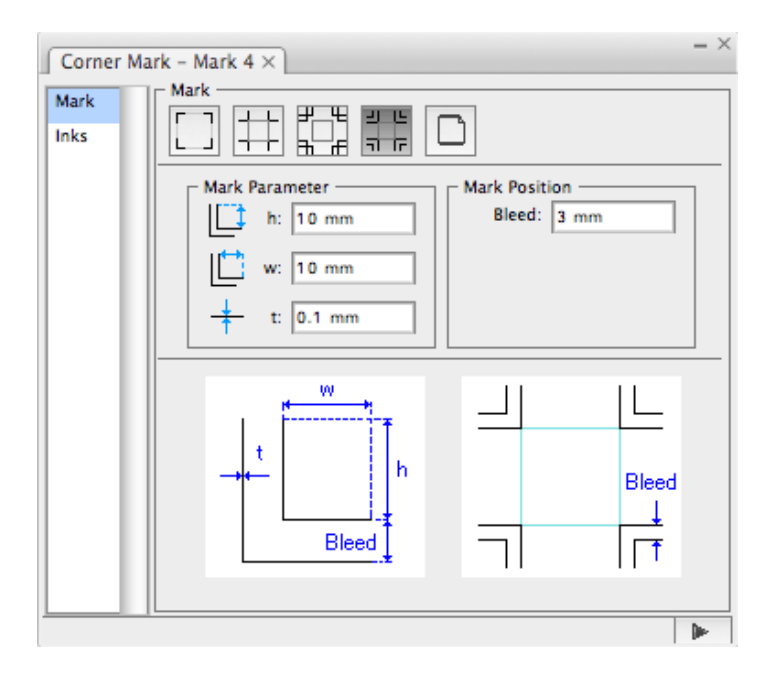

**Custom Corner Mark:**

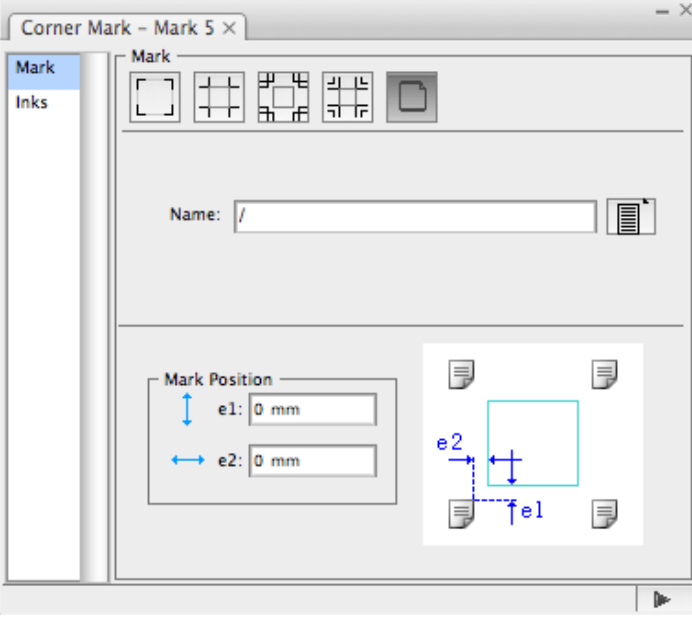